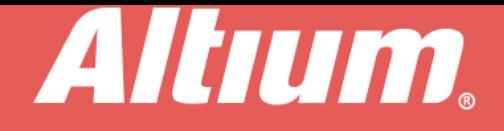

# Reverse-Engineering von Projektbibliotheken

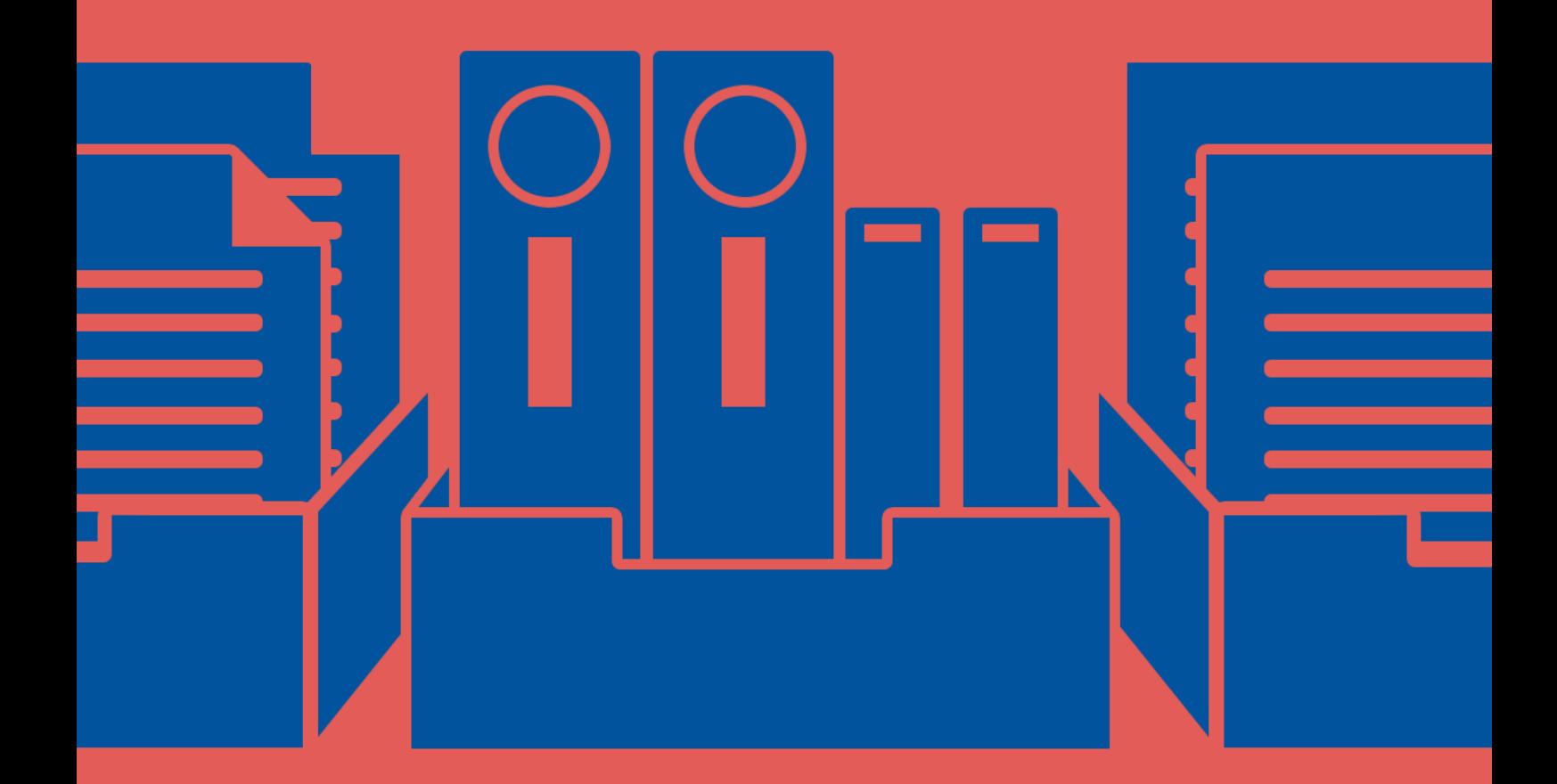

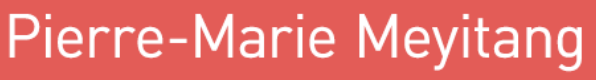

**Applications Engineer** 

Outsourcing ist zu einer realen Lösung für Unternehmen geworden, die Kosten senken und ihre Gewinnspannen erhöhen wollen. Anstatt ihre eigenen Ressourcen für eine bestimmte Aufgabe zu nutzen, lagern die Unternehmen sie an andere, auf diesen Bereich spezialisierte Firmen aus und überlassen es diesen, sich auf das zu konzentrieren, was sie am besten beherrschen. Für ein neues Produkt-Design werden oft separate Design-Firmen unter Vertrag genommen. Falls das auf Sie zutrifft — Ihr Unternehmen lagert das PCB-Design aus oder ist selbst eine Fachfirma für PCB-Design — lesen Sie bitte unbedingt weiter, denn dieser Artikel kann Ihr Leben einfacher machen.

## KOMMUNIKATION

Das Auslagern von Arbeit an andere Unternehmen erfordert eine bessere Kommunikation zwischen allen Beteiligten1. Die PCB-Designer müssen sicherstellen, dass die kompletten PCB-Projektdateien an die Kunden geschickt werden. Leider gestaltet sich die Entgegennahme von Dateien nicht immer so reibungslos. Möglicherweise schicken die Kunden unvollständige Projektdateien, Projektdateien mit nicht standardisierten Bauteilbibliotheken oder andere Dateien, die nicht mit dem übereinstimmen, was Sie tatsächlich benötigen. Wie können Sie mit dem Projekt weitermachen, wenn so etwas passiert? Sie finden nachfolgend einen Überblick über die Herausforderungen, die sich ergeben, wenn Leiterplatten-Designer Quellbibliotheken ausschließlich aus Design-Daten generieren müssen, sowie einige Lösungen, die zur Vereinfachung dieses Prozesses beitragen können.

# PCB-PROJEKTDATEIEN

Abhängig von den verschiedenen Anbietern von PCB-Designsoftware variiert die Struktur der Projektdateien stark. Normalerweise generieren Softwarepakete die in der folgenden Tabelle dargestellten sechs Dateitypen.

| <b>DATEI</b>                | <b>INHALT</b>                                                                          |
|-----------------------------|----------------------------------------------------------------------------------------|
| Schaltplandatei             | Schaltplan mit logischen Verbindungen. Im Allgemeinen außerhalb des Software-          |
|                             | Werkzeugs lesbar.                                                                      |
| PCB-Datei                   | Bauteil- und Routinginformationen sowie die physischen Eigenschaften der Leiterplatte. |
|                             | Im Allgemeinen außerhalb des Software-Tools lesbar.                                    |
| Datenbankdatei              | Metadaten der Bauteile                                                                 |
| PCB-Bibliotheksdatei        | Physische Bauteilparameter                                                             |
| Schaltplan-Bibliotheksdatei | Elektrische Bauteilsymbole und Bauteilparameter                                        |
| Projektdatei                | Links und Verweise auf andere Dateien, Projektoptionen, Konfigurationsparameter        |

**Tabelle 1: Typische Dateistruktur von Softwarepaketen für PCB-Design**

Die meisten Schaltplan- und PCB-Dateien sind in sich abgeschlossen. Das heißt, dass ein Auftragnehmer nur die Dateien für Schaltplan oder PCB allein an einen Kunden schicken und der Kunde den vollständigen Schaltplan- und PCB-Dateiinhalt sehen könnte. Diese Flexibilität mag bequem aussehen, aber sie kann sich auch als zweischneidiges Schwert erweisen. Das führt oft dazu, dass ein Kunde bei einer vorzeitigen Beendigung einer Vereinbarung mit seinem/-n früheren Vertragspartner(n) nur die PCB- oder Schaltplan-Dateien zurückbekommt. Der nächste Auftragnehmer des Kunden sieht sich dann vor Aufgabe, künftige Designs auf den vom Kunden gelieferten unvollständigen Projektdaten aufbauen zu müssen.

In vielen Fällen ist die Bearbeitung von Bauteilen innerhalb eines Designs mit den Schaltplan- und PCB-Dateien allein nicht möglich. In diesen Fällen sind auch Schaltplan- und PCB-Bibliotheken erforderlich. Das wird vor allem dann deutlich, wenn ein Designer in großem Umfang Bauteile in einem PCB-Projekt bearbeiten muss. Mit Bibliotheksdaten haben die Auftragnehmer mehr Flexibilität, einschließlich der folgenden Möglichkeiten:

- Ändern eines bestimmten Bauteil-Footprints und Aktualisieren Tausender von Referenzbezeichnungen
- Erstellen standardisierter Bauteile
- Ändern von Bauteil-Footprints und Symbolen

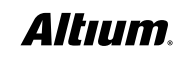

# REVERSE-ENGINEERING VON PROJEKTBIBLIOTHEKEN

Solche Aufgaben für ein paar Bauteile zu erledigen ist einfach. Aber wie sieht es bei einer Neuerstellung von Footprints und Symbolen für Tausende von unterschiedlichen Bauteilen bei jedem neuen Design eines Kunden aus? Der Auftragnehmer müsste jedes Mal gleichsam das Rad neu erfinden und neue Bibliotheken

für das bestehende Design erstellen. Das wäre sowohl unpraktisch als auch unglaublich zeitraubend. Die Lösung dazu heißt automatisiertes Reverse-Engineering.

# REVERSE-ENGINEERING VON PROJEKTBIBLIOTHEKEN MIT ALTIUM DESIGNER

Altium Designer® enthält drei separate Werkzeuge, die das Wiederherstellen von Schaltplan- und PCB-Bibliotheken aus Schaltplanund PCB-Dateien (SCHDOC und PCBDOC) viel einfacher machen können. Es gibt ein "Make Schematic Library"-Werkzeug für Schaltplan-Dateien und ein "Make PCB Library"-Werkzeug für PCB-Dateien. Schließlich gibt es das "Make Integrated Library"-Werkzeug, um Dokumente beider Dateitypen zu integrieren. Jedes dieser Werkzeuge generiert mit einem einzigen Mausklick automatisch Quellbibliotheken aus den vorliegenden Schaltplan- und PCB-Dokumenten.

Wie in Bild 1 zu sehen ist, greifen Sie auf das Werkzeugl "Make Schematic Library" über die Menüoption Design » Make Schematic Library (Schaltplan-Bibliothek erstellen) zu, wenn ein Schaltplan-Dokument aktiv ist. Dieses Werkzeug erzeugt für jedes im Design vorkommende Bauteil eine Bibliotheksdatei mit einem Symbol und/oder einem SPICE-Modell. Bei Bauteilen mit derselben Symbolreferenz wird nur ein Bibliothekssymboleintrag angelegt<sup>2</sup>.

Sie sehen in Bild 2, dass auf das Werkzeugl "Make PCB Library" über die Menüoption Design » Make PCB Library (PCB-Bibliothek erstellen) zugegriffen werden kann, wenn ein PCB-Dokument aktiv ist. Dieses Tool erzeugt für jedes im Design vorkommende Bauteil eine Bibliotheksdatei mit einem Footprint und/oder einem 3D-Modell. Bei Bauteilen mit demselben Footprint wird nur ein Bibliothekseintrag erstellt<sup>2</sup>.

In Altium Designer enthalten integrierte Bibliotheken mindestens die Schaltplansymbole und ihre dazugehörigen PCB-Footprints. Sie können aber auch SPICE- und 3D-Modelle von Bauteilen enthalten. Auf das Werkzeug "Make Integrated Library" kann über die Menüoption Design » Make Integrated Library (Integrierte Bibliothek erstellen) zugegriffen werden, wenn entweder ein Schaltplan- oder ein PCB-Dokument aktiv ist. Dieses Tool erzeugt eine Bibliotheksdatei, die sowohl Footprint- als auch

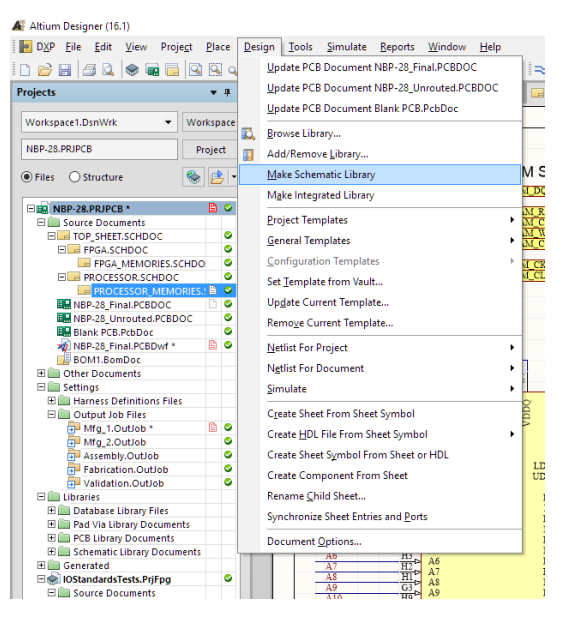

*Bild 1: Zugriff auf das Werkzeug "Make Schematic Library" (Schaltplan-Bibliothek erstellen)*

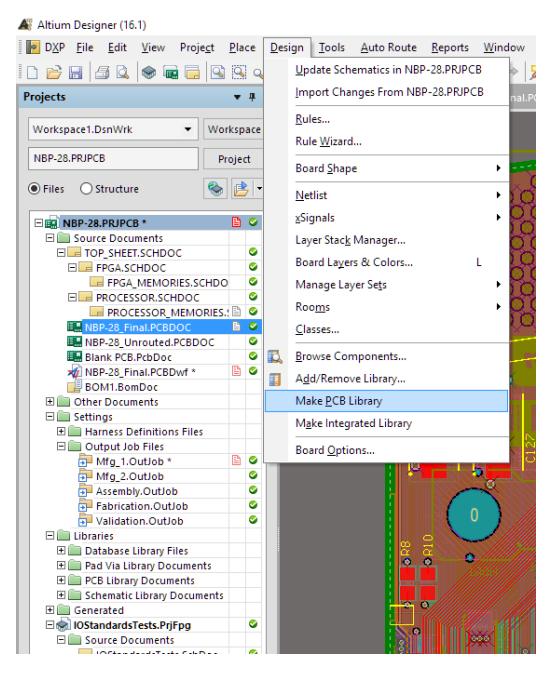

*Bild 2: Zugriff auf das Werkzeug "Make PCB Library" (PCB-Bibliotheken erstellen)*

Symbolinformationen für jedes im Design vorkommende Bauteil enthält. Sie ist im Wesentlichen ein Container für PCB- und SCH-Bibliotheken2. Da integrierte Bibliotheken standardmäßig schreibgeschützt sind, eignen sie sich perfekt für Situationen, in denen Auftragnehmer Quelldateien an Kunden zur endgültigen Überprüfung schicken müssen, aber nicht möchten, dass diese Dateien versehentlich vom Kunden geändert werden. Natürlich können integrierte Bibliotheken falls nötig problemlos bearbeitet werden.

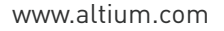

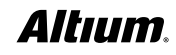

#### ZUSAMMENFASSUNG

Reverse-Engineering ist keine leichte Aufgabe. Je nachdem, wie vollständig die von den Kunden erhaltenen Quelldateien sind, kann das Reverse-Engineering von wenigen Minuten bei kleinen Projekten bis zu mehreren Tagen für größere Projekte dauern. Bei der Vergabe des PCB-Designs an ein externes Unternehmen bedeutet verlorene Zeit auch verschwendetes Geld, und zwar für die Auftragnehmer ebenso wie für die Kunden. Diese zusätzlich für die Wiederherstellung von Bibliotheken aufgewendete Zeit kann am Ende eine Budgetüberschreitung für beide Beteiligten bedeuten. Warum also Zeit und Geld verschwenden, um das Rad neu zu erfinden, wenn doch eine automatisierte, erschwingliche und zeitsparende Lösung durch Altium Designer existiert?

### NÜTZLICHE LINKS

#### **Altium Tech Docs**:

[https://techdocs.altium.com/display/ADOH/Library+and+Component+Management](https://techdocs.altium.com/display/ADOH/Library+and+Component+Management  ) 

[https://techdocs.altium.com/display/ADOH/Building+an+Integrated+Library](https://techdocs.altium.com/display/ADOH/Building+an+Integrated+Library )

#### **Altium Designer Kostenlose Testversion:**

[http://www.altium.com/free-trial](http://www.altium.com/free-trial  ) 

#### **Literatur**:

<sup>1</sup> I. Leung, "How to contract electronic design work," 12 04 2012. [Online]. Verfügbar: <u>https://electronicsnews.com.au/how-to-</u> [contract-electronic-design-work/.](https://electronicsnews.com.au/how-to-contract-electronic-design-work/. )

<sup>2</sup> Altium Inc, "Creating Library Components Tutorial," 18 02 2014. [Online]. Verfügbar: [https://techdocs.altium.com/display/](https://techdocs.altium.com/display/ADOH/Creating+Library+Components+Tutorial) [ADOH/Creating+Library+Components+Tutorial.](https://techdocs.altium.com/display/ADOH/Creating+Library+Components+Tutorial) [Accessed 30 05 2016].

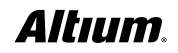